#### <span id="page-0-0"></span>geoplot: A new command to draw maps in Stata

Ben Jann

University of Bern

#### XVIII Italian Stata Users Conference Florence, May 9, 2024

**Outline** 

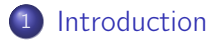

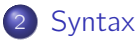

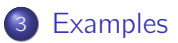

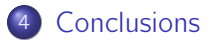

### <span id="page-2-0"></span>Introduction

- $\bullet$  Official Stata has limited support for drawing maps.<sup>1</sup>
- The command most people use is spmap by Maurizio Pisati.<sup>2</sup>
- **•** spmap is wonderful, but it also has its limitations.
- This is why I wrote a new command to draw maps; the new command is called geoplot.

<sup>&</sup>lt;sup>1</sup>Although Stata's graph twoway does provide the basic building blocks needed for drawing maps.

 $2P$ isati's spmap has been integrated into official Stata as command grmap at some point; it can be activated by typing grmap, activate. Functionality appears to be identical to spmap.

#### Frames

- A main challenge with maps is that, typically, the data is scattered across multiple files.
	- $\triangleright$  For example, different types of features (e.g. borders, lakes, points of interest, etc.) are usually kept in separate files.
	- $\triangleright$  Furthermore, in many cases, two files are used to store the data of a given set of units.
		- $\star$  An attribute file: one row per unit containing an ID and several attribute variables.
		- $\star$  A shape file: multiple rows per unit containing polygon coordinates.
- **•** geoplot addresses this challenge by using frames (requires Stata 16 or newer). The main idea is to treat data management and plotting as two separate tasks.
	- 1. Command geoframe loads the data into frames (and possibly performs various other data management tasks).
	- 2. Command geoplot then draws the map. Linkages between frames will be handled automatically in the background.

# Some guiding principles

- Managing the data should be convenient and intuitive. The data management toolbox should be easy to expand.
- The graph command should follow Stata's graph syntax as much as possible.
- Different layers of objects should be combinable in any order.
- The available set of layer types should be easy to expand.
- In general: make life as easy as possible for users.

<span id="page-5-0"></span>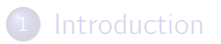

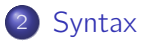

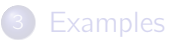

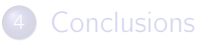

### geoframe - prepare the data

 $\lfloor$  frame frame:  $\rfloor$  geoframe subcommand  $\lfloor ... \rfloor$ 

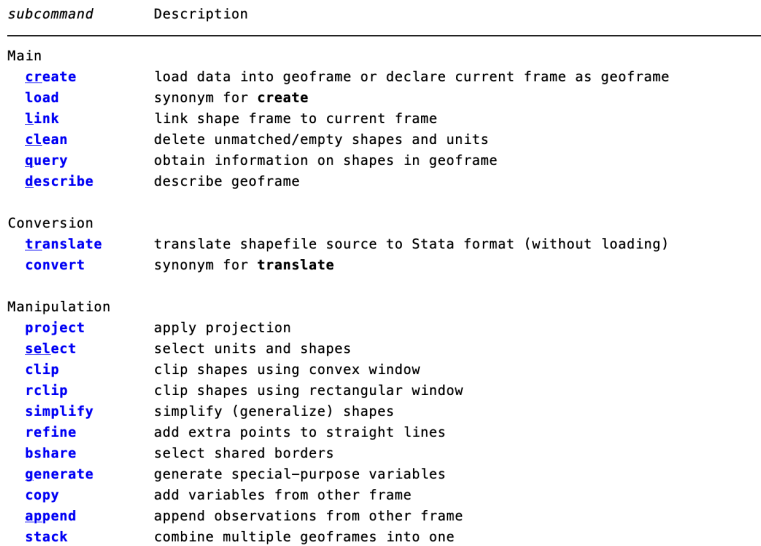

### geoframe - prepare the data

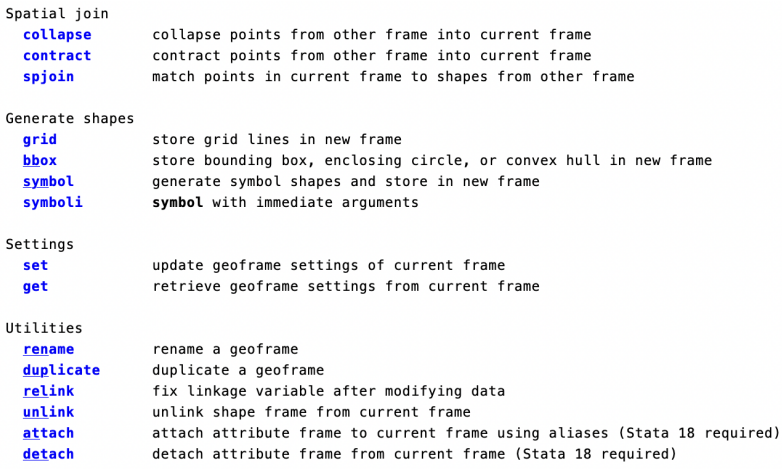

#### geoplot - draw a map

 $\texttt{geoplot}$  (layer)  $[ \ldots ] \mid$ , global\_options  $]$ where *layer* is:  $layertype$   $[frame]$   $[...]$   $[, options]$ 

layertype Description shapes, potentially filled area line shapes, line only point single-coordinate markers scatter synonym for point label single-coordinate labels symbol single-coordinate symbols (circles, hexagons, stars, etc.)  $*$  pie pie charts stacked bar charts  $*<sub>bar</sub>$  $*$  pointi point with immediate arguments \* scatteri synonym for pointi  $*$  labeli label with immediate arguments \* symboli symbol with immediate arguments pcspike etc. paired-coordinate spikes, arrows, or markers \* pci etc. paired-coordinate plot with immediate arguments

#### geoplot - draw a map

A key feature is that in most layer types an auxiliary variable can be specified (argument zvar) to affect the rendering of the plotted elements.

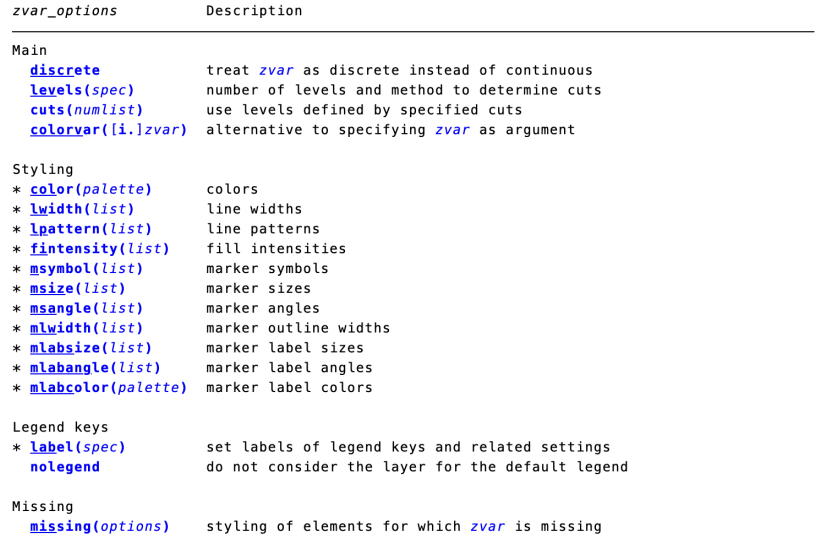

<span id="page-10-0"></span>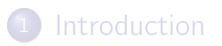

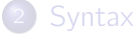

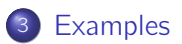

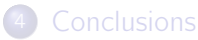

## Step 1: Download data

- GIS boundary files covering Greater London (file "statistical-gis-boundaries-london.zip" from [data.london.gov.uk\)](https://data.london.gov.uk/dataset/statistical-gis-boundary-files-london).
- **Strategic Industrial Location Points (file** "lp-consultation-oct-2009-sil-points-shp.zip" from [data.london.gov.uk\)](https://data.london.gov.uk/dataset/strategic-industrial-location-points-london-plan-consultation-2009).
- London Ward Well-Being Scores (file "london-ward-well-being-probability-scores.xls" from [data.london.gov.uk\)](https://data.london.gov.uk/dataset/london-ward-well-being-scores).
- Road Safety Data (file "dft-road-casualty-statistics-accident-2021.csv" from [www.data.gov.uk\)](https://www.data.gov.uk/dataset/cb7ae6f0-4be6-4935-9277-47e5ce24a11f/road-safety-data).
- Shape file of River Thames from [github.com/geotheory/londonShapefiles.](https://github.com/geotheory/londonShapefiles)

Copyright statements:

Contains National Statistics data © Crown copyright and database right 2012 Contains Ordnance Survey data © Crown copyright and database right 2012

- Use geoframe convert (or official Stata's spshape2dta) to transform shape files to Stata format.
- For example, "statistical-gis-boundaries-london.zip" contains the following files.

. ls data/statistical-gis-boundaries-london/ESRI/, wide LSOA\_2004\_London\_Low\_Resolution.dbf LSOA 2004 London Low Resolution.pri LSOA\_2004\_London\_Low\_Resolution.shp LSOA\_2004\_London\_Low\_Resolution.shx LSOA\_2011\_London\_gen\_MHW.dbf LSOA\_2011\_London\_gen\_MHW.prj LSOA\_2011\_London\_gen\_MHW.sbn LSOA\_2011\_London\_gen\_MHW.sbx LSOA\_2011\_London\_gen\_MHW.shp LSOA\_2011\_London\_gen\_MHW.shp.xml LSOA\_2011\_London\_gen\_MHW.shx London\_Borough\_Excluding\_MHW.GSS\_CODE.atx London\_Borough\_Excluding\_MHW.NAME.atx London\_Borough\_Excluding\_MHW.dbf London\_Borough\_Excluding\_MHW.prj London\_Borough\_Excluding\_MHW.sbn London\_Borough\_Excluding\_MHW.sbx etc...

• Now apply geoframe convert; I am only interested in Boroughs and Wards.

```
. local path data/statistical-gis-boundaries-london/ESRI/
. geoframe convert Borough using `path'London_Borough_Excluding_MHW, replace
  (importing .shp file)
  (importing .dbf file)
  (creating _ID spatial-unit id)
  (creating _CX coordinate)
  (creating _CY coordinate)
 file Borough_shp.dta created
 file Borough.dta created
(type geoframe create Borough to load the data)
. geoframe convert Ward using `path'London_Ward_CityMerged, replace
  (importing .shp file)
  (importing .dbf file)
  (creating _ID spatial-unit id)
  (creating _CX coordinate)
  (creating _CY coordinate)
 file Ward_shp.dta created
 file Ward.dta created
(type geoframe create Ward to load the data)
```
The shape files of River Thames and SIL points can be translated in a similar way.

```
. geoframe convert SIL data/lp-consultation-oct-2009-sil-points-shp/, replace
(translating data/lp-consultation-oct-2009-sil-points-shp/lp-consultation-oct-2009-si
> l-points.shp)
  (importing .shp file)
  (importing .dbf file)
  (creating _ID spatial-unit id)
  (creating _CX coordinate)
  (creating _CY coordinate)
  file SIL_shp.dta created<br>file SIL.dta created
  file SIL.dta
(type geoframe create SIL to load the data)
. geoframe convert Thames data/londonShapefiles-master/inst/external/river_thames, re
> place
  (importing .shp file)
  (importing .dbf file)
  (creating _ID spatial-unit id)
  (creating _CX coordinate)
  (creating _CY coordinate)
  file Thames_shp.dta created
  file Thames.dta created
(type geoframe create Thames to load the data)
```
#### $\bullet$  Now also convert data on accidents (csv) and well-being scores (xls).

```
. // accidents
. import delimited data/dft-road-casualty-statistics-accident-2021.csv, clear
(encoding automatically selected: UTF-8)
(36 vars, 101,087 obs)
. destring location_easting_osgr, gen(_X) force
location_easting_osgr: contains nonnumeric characters; _X generated as long
(17 missing values generated)
. destring location northing osgr. gen( Y) force
location_northing_osgr: contains nonnumeric characters; _Y generated as long
(17 missing values generated)
. keep accident_index _X _Y
. save Accidents, replace
file Accidents.dta saved
. // well-being
. import excel data/london-ward-well-being-probability-scores.xls, ///
> sheet(Data) clear allstring firstrow
(64 vars, 711 obs)
. drop if Newwardcode==""
(52 observations deleted)
. qui destring *, replace
. rename Newwardcode GSS_CODE
. save Wellbeing, replace
file Wellbeing.dta saved
. clear
```
#### Load the data on wards using geoframe create.

```
. geoframe create Ward
(frame Ward created)
(reading shapes from Ward_shp.dta)
(frame Ward_shp created)
(all observations in frame Ward_shp matched)
(link to frame Ward_shp added)
            Frame name: Ward
            Frame type: unit
         Feature type: < none>
         Number of obs: 625
               Unit ID: _ID
          Coordinates: _CX _CY
                  Area: <none>
   Linked shape frame: Ward_shp
```
When loading an attribute file, geoframe looks for an associated shape file (*filename*\_shp.dta in same folder), loads it into a second frame, and links the two frames. Here is the description of the additional frame:

```
. geoframe describe Ward_shp
           Frame name: Ward_shp
            Frame type: shape
          Feature type: < none>
         Number of obs: 158,520
               Unit ID: _ID
           Coordinates: X Y
  Within-unit sort ID: shape_order
Within-unit polygon ID: < none>
         Plot level ID: <none>
```
#### Use same procedure to load the data on boroughs.

```
. geoframe create Borough
(frame Borough created)
(reading shapes from Borough_shp.dta)
(frame Borough_shp created)
(all observations in frame Borough shp matched)
(link to frame Borough_shp added)
            Frame name: Borough
            Frame type: unit
          Feature type: < none>
         Number of obs: 33
               Unit ID: _ID
           Coordinates: CX CY
                  Area: <none>
   Linked shape frame: Borough_shp
. geoframe describe Borough_shp
            Frame name: Borough_shp
            Frame type: shape
          Feature type: < none>
         Number of obs: 48,584
               Unit ID: _ID
           Coordinates: X Y
   Within-unit sort ID: shape_order
Within-unit polygon ID: < none>
         Plot level ID: <none>
```
• The attribute files on wards and boroughs do not really contain much information that would be substantively interesting. For example, here is the contents of the wards frame:

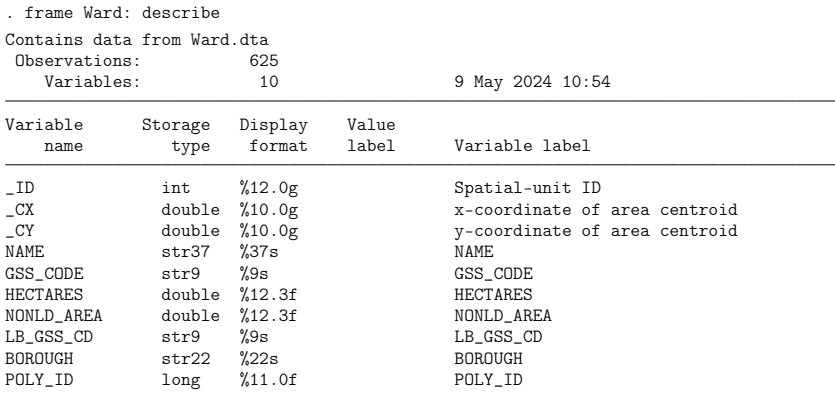

Sorted by: \_ID

Note: Dataset has changed since last saved.

- So a next step typically is to add some substantive data from an alternative source. In our case, this is the data on well-being scores. The data can be merged into the attribute frames by variable GSS\_CODE, which contains the ID code of the ward or borough.
- We could use official Stata's command merge for that purpose. However, we can also load the data into memory using geoframe create and then merge data using geoframe copy.
- I prefer the second approach because it allows me to load the data into working memory and manipulate them on the fly before merging.
- The variables from the well-being data I am interested in are called Crimerate2013 ("Crime rate in 2013") and AW ("% dependent children in out-of-work households in 2013").

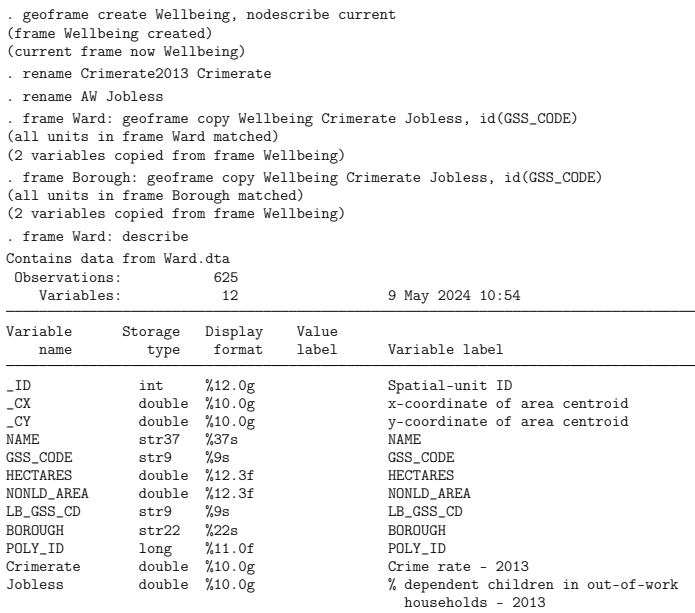

For the SIL data, the shape file is redundant (each shape is just a single point). Specify noshp to omit the shape file

```
. geoframe create SIL, noshp
(frame SIL created)
            Frame name: SIL
            Frame type: unit
          Feature type: < none>
         Number of obs: 59
               Unit ID: _ID
           Coordinates: _CX _CY
                  Area: <none>
   Linked shape frame: <none>
```
Loading the shape file would, in fact, not hurt (apart from wasting a bit of working memory). So noshp is not strictly necessary.

**•** For the Thames data, the attribute file is redundant (just a single unit; no extra variables), so I directly load the shape data (again, loading both files would not hurt).

```
. geoframe create Thames using Thames_shp, feature(water)
(frame Thames created)
            Frame name: Thames
            Frame type: shape
         Feature type: water
         Number of obs: 3,017
              Unit ID: _ID
           Coordinates: X Y
  Within-unit sort ID: shape_order
Within-unit polygon ID: <none>
        Plot level ID: <none>
```
Option feature(water) declares the type of feature included in the frame; this will be picked up by geoplot.

#### $\bullet$  For the accidents data there is only an attribute file (no shape file).

. geoframe create Accidents (frame Accidents created) Frame name: Accidents Frame type: unit Feature type: < none> Number of obs: 101,087 Unit ID: <none> Coordinates: X Y Area: <none> Linked shape frame: <none>

#### **Overview of loaded frames**

. frame dir \* Accidents 101087 x 3; Accidents.dta 33 x 12; Borough.dta \* Borough\_shp  $48584 \times 6$ ; Borough\_shp.dta<br>\* SIL 59 x 10: SIL dta 59 x 10; SIL.dta \* Thames  $3017 \times 5$ ; Thames\_shp.dta<br>\* Ward  $625 \times 12$ ; Ward dta  $625 \times 12$ : Ward.dta \* Ward\_shp 158520 x 6; Ward\_shp.dta \* Wellbeing 659 x 64; Wellbeing.dta  $\text{d}$  a f and  $\text{d}$   $\text{d}$ 

Note: Frames marked with \* contain unsaved data.

### Step 4: Draw a map using geoplot

• Boroughs, wards, and river Thames.

. geoplot (area Ward) (line Borough, lwidth(.35)) (area Thames), tight

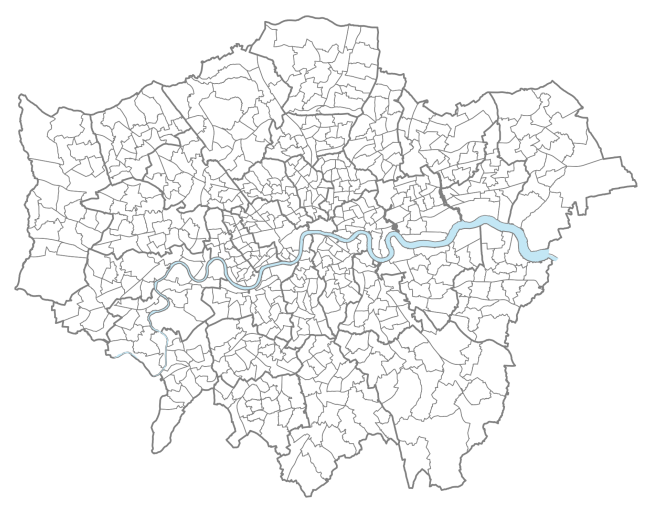

### Add some points of interest and other stuff

- . frame change SIL
- . encode SES\_Type, generate(Type)
- . geoplot (line Borough) (area Thames) (point SIL i.Type, ms(o t d)) ///
- > (label SIL Location i.Type if Type<=2, size(vsmall) pos(12)) ///
- > , tight margin(l=12) sbar(units(km)) compass

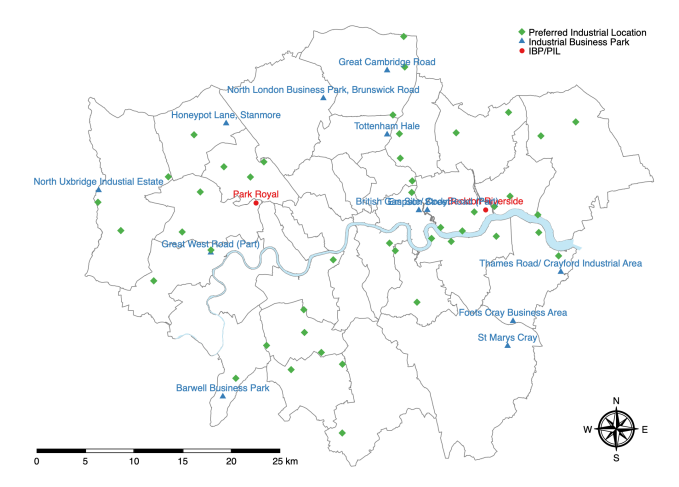

#### Custom symbols

. geoplot (line Borough) (area Thames) ///<br>> (symbol SII if Type==3 shape(nin) and

- (symbol SIL if Type==3, shape(pin) angle(-25) color(Teal) size(\*.5)) ///
- > (symbol SIL if Type==2, shape(star) color(sand) size(\*.5)) ///
- > (symbol SIL if Type==1, shape(pin2) color(red)), tight

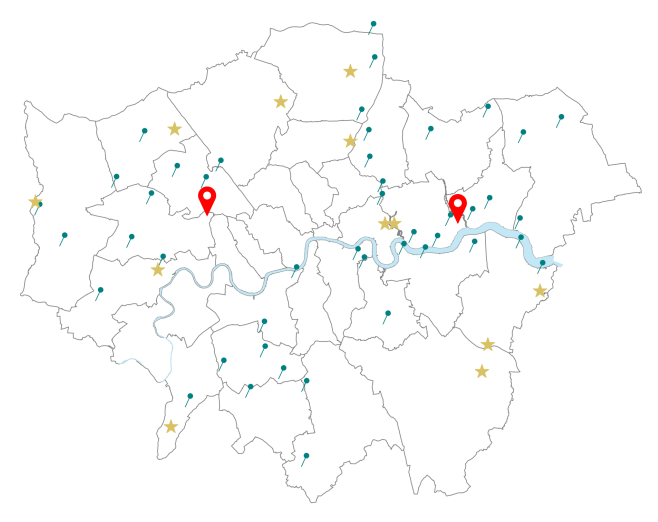

### Add color depending on attribute

. geoplot (area Ward Crimerate, color(plasma) cuts(0(25)225)) /// (line Borough, lwidth $(.4))$  (area Thames), tight clegend(position(se))

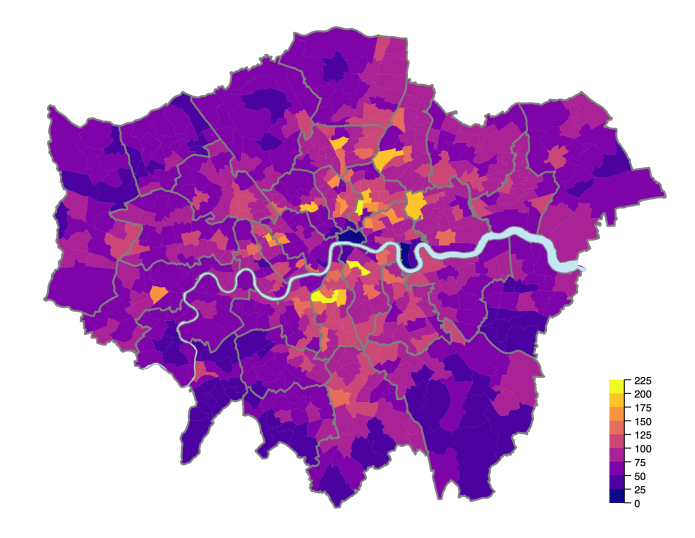

(crime rate 2013)

## Add second attribute using pie chart

. geoplot (area Ward Crimerate, color(plasma) cuts(0(25)225)) ///

- > (line Borough, lwidth(.4)) (area Thames) ///
- > (pie Borough Jobless, color(Yellow%70) asis ///
- > outline(fc(gray%70) below)), tight clegend(position(se))

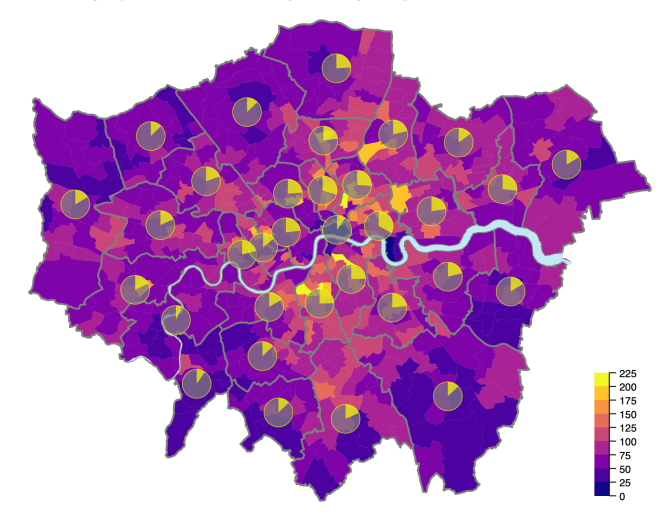

(percentage of dependent children in jobless households 2013)

## Zoom in on min and max

```
. frame change Ward
. su Crimerate, meanonly
. su ID if inlist(Crimerate, r(min), r(max)), meanonly
. local min = r(min). local max = r(max). genlot. <math>\frac{1}{1}> (area Ward Crimerate, cuts(0(25)225) col(plasma)) ///
> (line Borough, lwidth(.4)) ///
> (area Thames) ///
> (area Ward Crimerate, cuts(0(25)225) col(plasma) select(_ID==`min') ///
> box(circle pad(5) fc(gs10%70))) ///
> (label Ward NAME if _ID==`min', color(white)) ///
> (area Ward Crimerate, cuts(0(25)225) col(plasma) select(_ID==`max') ///
> box(circle pad(5) fc(gs10%70))) ///<br>> (label Ward NAME if ID==`max' color(b)
      > (label Ward NAME if _ID==`max', color(black)) ///
> , tight clegend(pos(se)) ///
> zoom(4/5:4 150 -20, circle connect(lp(dash)) lcolor(white)) ///
> zoom(6/7:6 200 160, circle connect(lp(dash)) lcolor(white))
```
## Zoom in on min and max

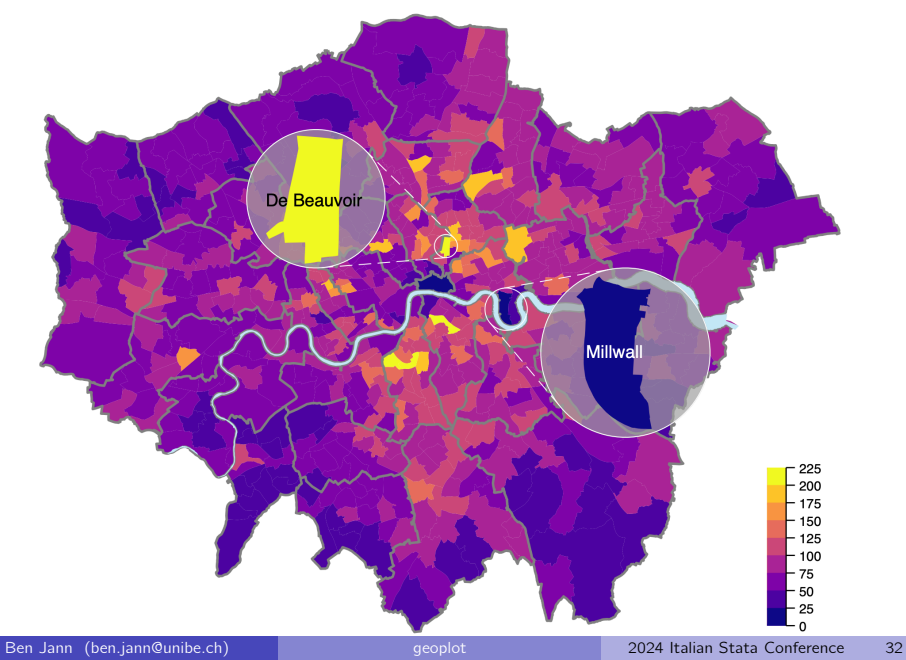

## Zoom with clipped shapes

```
frame change Ward
su Crimerate, meanonly
su _ID if inlist(Crimerate,r(min),r(max)), meanonly
local min = r(min)local max = r(max)geoframe query bbox if _ID==`min', pad(20) n(50) circle
mat min = r(bbox)geoframe query bbox if ID==`max', pad(20) n(50) circle
mat max = r(hhox)foreach frame in Ward Borough Thames {
    frame `frame': geoframe clip min, into(`frame'_min)
    frame 'frame': geoframe clip max, into ('frame' max)
}
geoplot ///
    (area Ward Crimerate, color(plasma, intensity(0.7)) cuts(0(25)225)) ///
    (line Borough, lwidth(.4)) ///
    (area Thames) ///
    (area Ward_min Crimerate, color(plasma) cuts(0(25)225)) ///
    (line Borough_min, lwidth(.4)) ///
    (area Thames_min) ///
    (label Ward NAME if _ID==`min', color(white)) ///
    (area Ward_max Crimerate, color(plasma) cuts(0(25)225)) ///
    (line Borough_max, lwidth(.4)) ///
    (area Thames_max) ///
    (label Ward NAME if _ID==`max', color(black)) ///
    , tight clegend(layer(4) position(se)) ///
      zoom(4/7:10 220 70, circle connect(lp(dash)) lcolor(black)) ///
      zoom(8/11:10 300 120, circle connect(lp(dash)) lcolor(black))
```
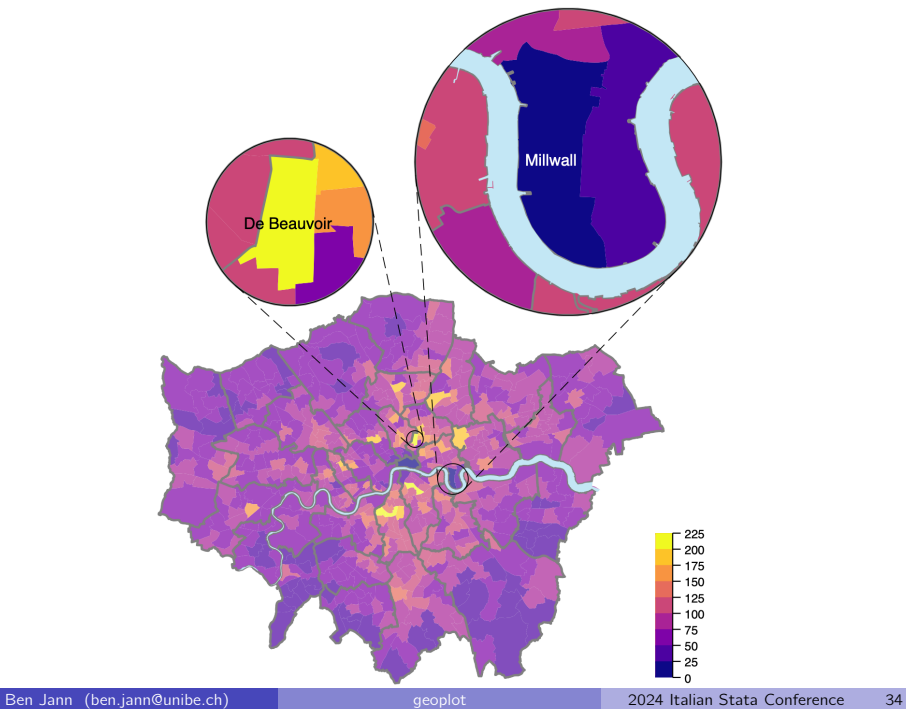

### **Accidents**

. geoplot (point Accidents, msymbol(p))

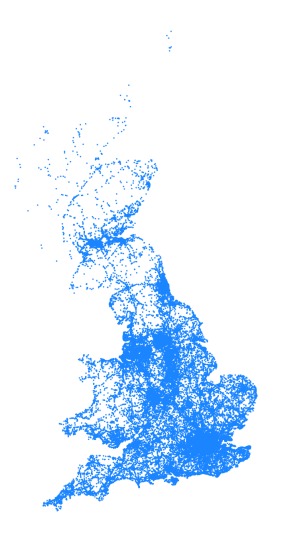

#### Accidents

- Data seems to be on entire Great Britain. So let's select the appropriate portion of the data.
- I use geoframe spjoin to spatially join the accident data with boroughs. This will add the borough ID to the accident data, which can then be used to select the appropriate points when plotting the data.

. frame Accidents: geoframe spjoin Borough (plevel not set; assuming that there are no nested polygons)  $(0\%, 10\%, 20\%, 30\%, 40\%, 50\%, 60\%, 70\%, 80\%, 90\%, 100\%)$ (77974 points not matched) (variable \_ID added to frame Accidents) (data in frame Accidents sorted by \_ID) . geoplot (line Borough) (area Thames) ///<br>> (point Accidents if ID< msymbol(p) > (point Accidents if \_ID<., msymbol(p) pstyle(p2)), tight

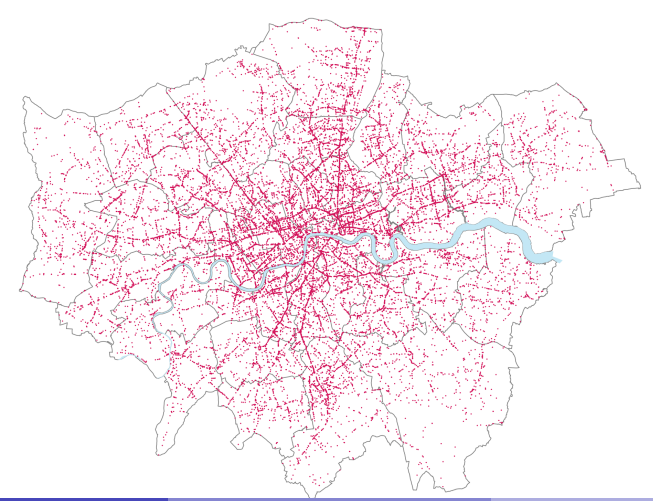

#### Accidents

After the spatial join we can use geoframe contract or geoframe collapse to summarize the accident data by borough.

```
. frame change Borough
. geoframe contract Accidents, id(_ID)
(1 variable added to frame Borough)
. generate AccidentDensity = _freq / (HECTARES - NONLD_AREA)
. geoplot (area Borough AccidentDensity, levels(10) color(Reds)) ///
> (line Borough) (area Thames), tight clegend(position(se)) ///
> title(Accidents per Hectare)
```
(Note that geoframe contract and geoframe collapse will automatically perform a spatial join before summarizing if option id() is omitted.)

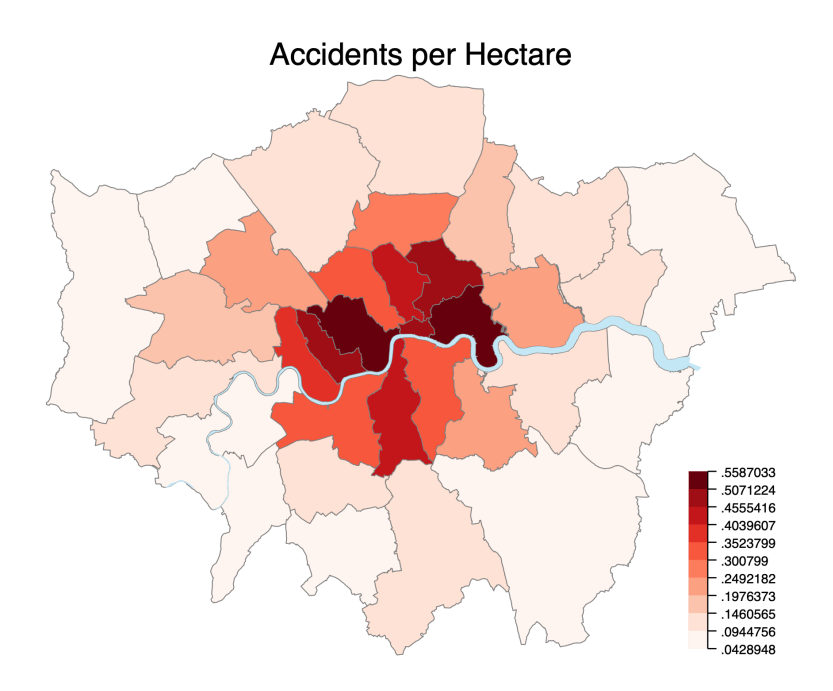

- README at [github.com/benjann/geoplot.](https://github.com/benjann/geoplot/)
- Post by Asjad Naqvi at [medium.com/the-stata-guide.](https://medium.com/the-stata-guide/maps-in-stata-iii-geoplot-a764cf42688a)
- Some basic tutorials at [doi.org/10.48350/188248.](http://doi.org/10.48350/188248)

<span id="page-40-0"></span>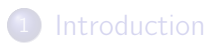

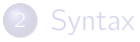

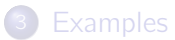

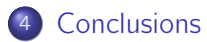

## <span id="page-41-0"></span>**Conclusions**

- geoplot provides a powerful and (relatively) easy to use toolbox for creating maps in Stata. I hope you like it.
- **o** Installation from SSC:
	- . ssc install geoplot, replace
	- . ssc install palettes, replace
	- . ssc install colrspace, replace
	- . ssc install moremata, replace
	- . ssc install geo2xy, replace // if you want to apply projections

(Alternatively, get the latest geoplot update from [github.com/benjann/geoplot.](https://github.com/benjann/geoplot/))

- Thanks to Asjad Naqvi for extensive testing and many suggestions.
- Some future plans
	- $\triangleright$  Better support for projections.
	- $\triangleright$  More spatial algorithms (e.g. buffering, non-convex clipping).
	- $\triangleright$  Support for bivariate maps (see bimap by Asjad).
	- $\blacktriangleright$  Legend option for custom symbols.
	- ▶ Open Street Map interface.